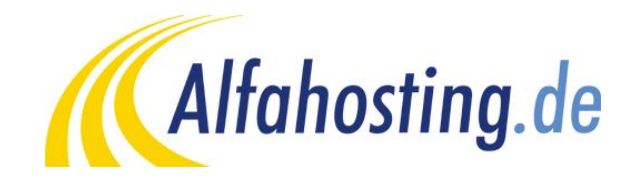

## **Einrichtung eines E-Mail Kontos iPhone / iPad (iOS)**

Voraussetzung für die Einrichtung in eine E-Mail Programm ist die Einrichtung einer E-Mail Adresse und eines Postfaches. Hilfe dazu erhalten Sie in diesem FAQ Beitrag: [Wie erstelle ich eine E-Mail-Adresse / Postfach?](http://alfahosting.de/antworten-auf-ihre-fragen/?cid=7&id=101#a101) 

Sie sollten folgende Angaben für die Einrichtung bereit halten:

**E-Mail Adresse: Benutzername: Passwort: Posteingangsserver/Postausgangsserver:**

Der Benutzername ist der Name des Postfaches (Schema: webXXXpX*)*und wird Ihnen nach der Einrichtung im Confixx-Adminbereich zusammen mit dem Passwort angezeigt. Der Name von **Posteingangsserver** und **Postausgangsserver** ist immer gleichlautend und zu finden in Ihrem Kundencenter in der **Tarifübersicht** unter **Server-Info,** das Schema ist **alfa30XX.alfahosting-server.de**.

**Hinweis: Die Schritte und Bezeichnungen können sich je nach Betriebssystem, Provider und Version unterscheiden und von dieser Anleitung abweichen. In diesem Fall wenden Sie sich bitte Bei Fragen zur Einrichtung eines E-Mail Kontos an Ihren Mobilfunkprovider oder den Hersteller des Smartphones.**

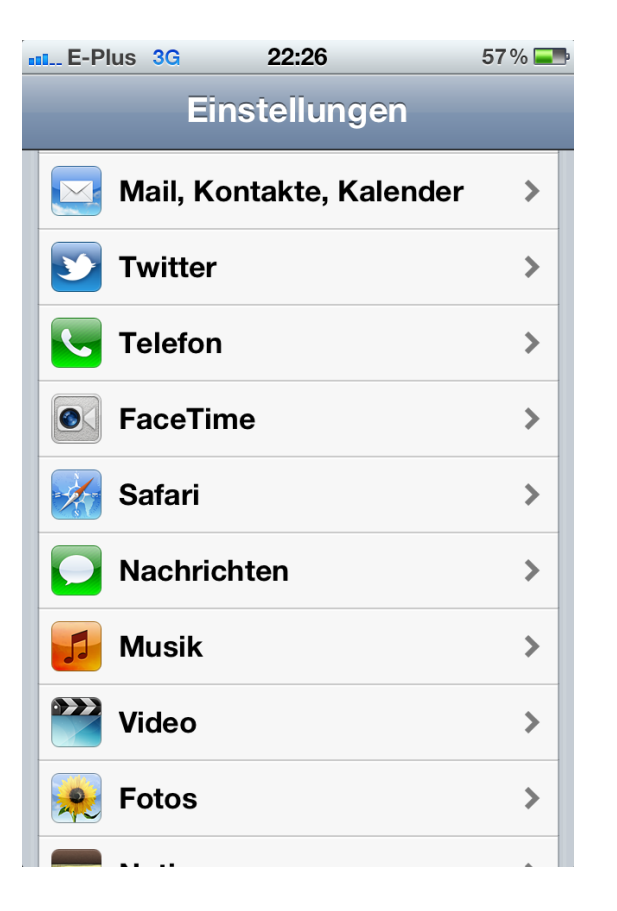

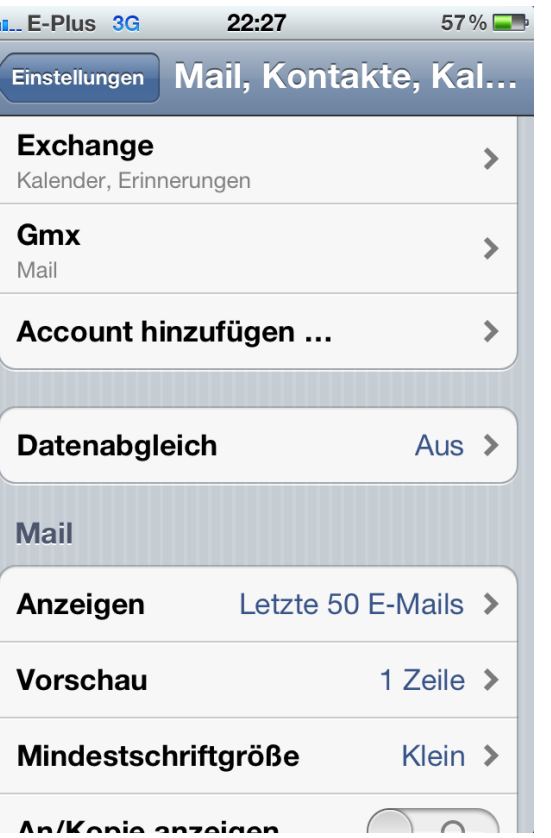

Ŀ

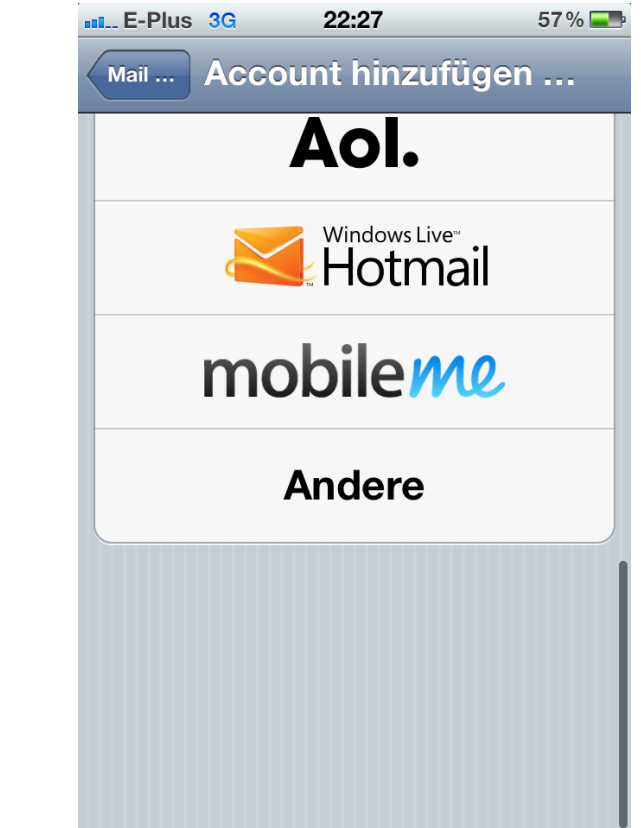

In den Einstellungen finden Sie den Punkt **Mail, Kontakte, Kalender** und wählen dort **Account hinzufügen**. Es wird Ihnen nun eine Liste angezeigt, bitte wählen Sie hier **Andere**.

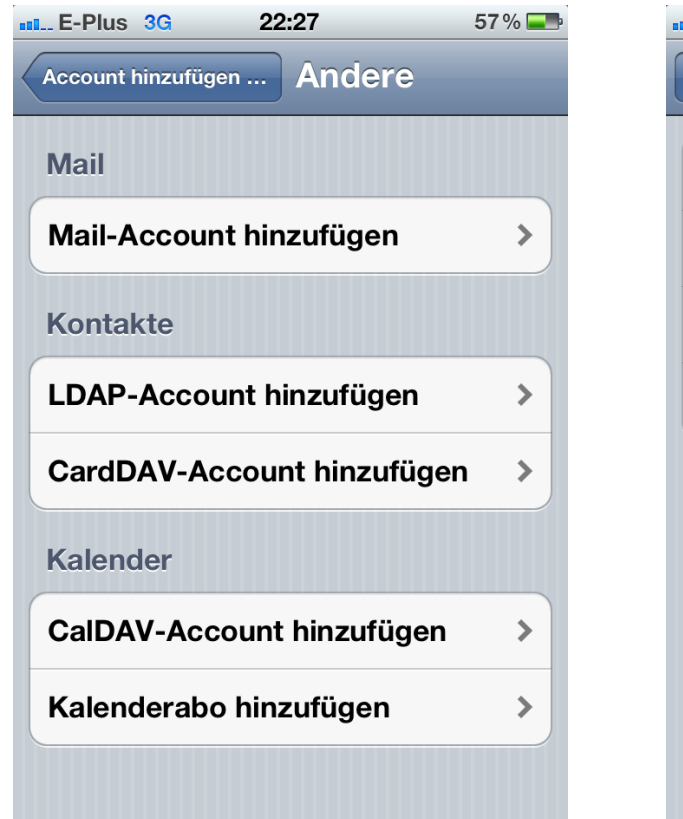

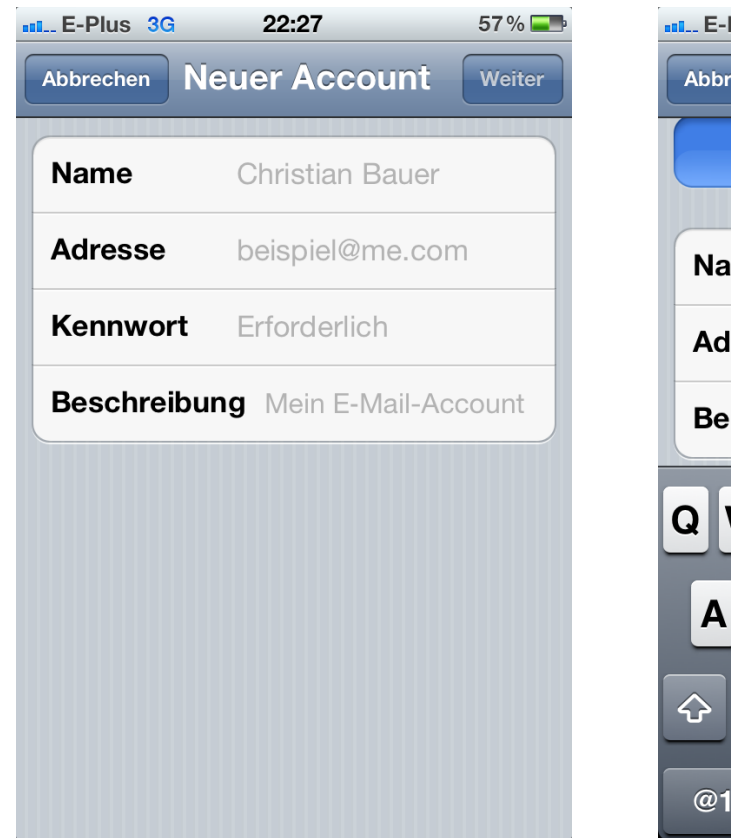

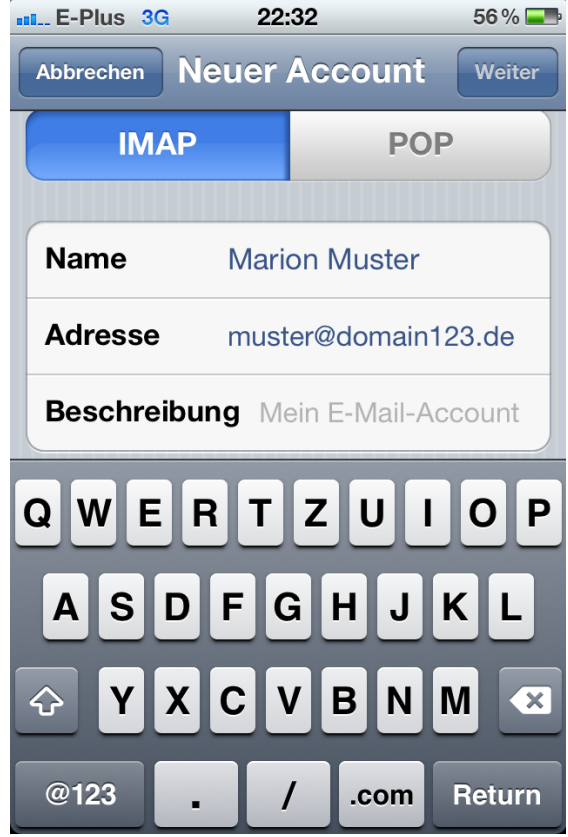

Jetzt können Sie Ihren Namen, Ihre E-Mail Adresse, das Kennwort und eine frei wählbare Bezeichnung für den Account eingeben. Im nächsten Schritt wählen Sie **IMAP.**

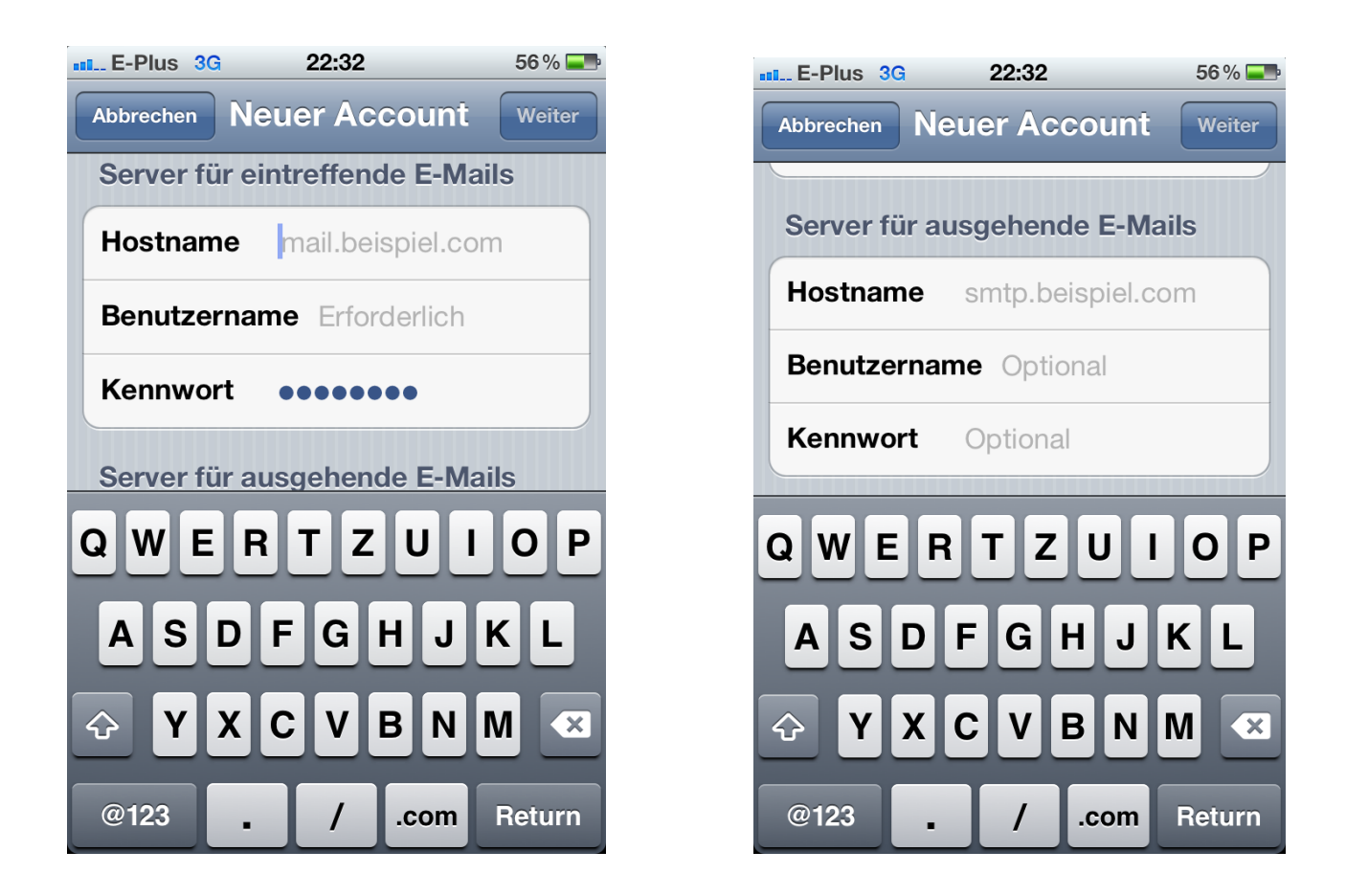

Nun können die Angaben für **Server für eintreffende E-Mails** und **Server für ausgehende E-Mails** eingetragen werden. Der Hostname ist hier jeweils der gleiche, wie oben beschrieben nach dem Schema alfa30xx.alfahosting-server.de. Sie sichern nun diese Einstellungen und können den erstellten Account zum abrufen und versenden von E-Mails nutzen.